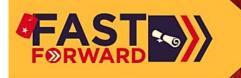

# FAST FORWARD TO YOUR FUTURE!

CENTRAL TEXAS

COLLEGE

You may be surprised how close you are to a college degree at CTC. We guarantee maximum credit for your military training and experience so you can FAST FORWARD to your future!

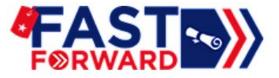

It is easy to get an online estimate of the credits you could be granted for your current or last Military Occupation Code - MOS/Rating/AFSC. Create a Fast Forward account and load your military transcript to see how your military training and experience will apply to a CTC degree.

## Instantly and without any obligation!

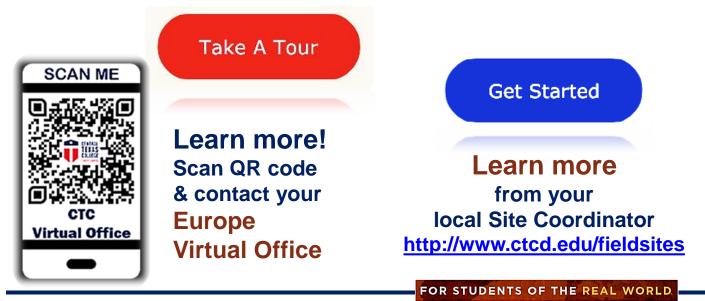

### Get a career that works wherever you go!

#### **Application for Admission**

New and Returning Students <u>http://www.ctcd.edu/</u>

#### Registration

Enroll in your classes via <u>Self Serve</u>, <u>eTrieve</u>, or see your local CTC Site Coordinator. <u>www.ctcd.edu/webadvisorinfo/</u> https://self<u>serve.ctcd.org/Student/Courses</u>

#### **Class Schedule**

http://soarapp.ctcd.org/online\_forms/schedule/schedule2.cfm

#### **Army Students**

After being admitted to CTC, all Army students must create ArmyIgnitED account, select CTC as their EI at <u>https://www.armyignited.com/app/</u>, and choose Education Path (degree plan) that has to match the CTC degree plan. Please follow the link <u>https://ctc4.me/CIP-codes</u> to identify the corresponding programs. After registering for the class in WebAdvisor/Self Serve/eTrieve, Army students must request TA in ArmyIgnitED. Please speak with your Army Counselor. The registration due date is the Wednesday before the Monday start date. For additional information, help, and evaluations, please contact: <u>EaglesOnCall@ctcd.edu</u>

#### Active Duty Navy & Marines using TA

After being admitted to CTC, first make sure you are enrolled in Navy College by seeing an Education Counselor at your nearest Education Center. Register for the class with CTC. Once fully enrolled in Navy College, log into your Navy College account and select "Tuition Assistance. Enter your personal information to access and select "Next." If all information is verified, Request Class and Process Request. The TA must be command approved no later than 14 days before the class start date. Please submit the TA form to the CTC representative ASAP.

#### Air Force students using TA

After being admitted to CTC, follow the link <u>https://afvec.us.af.mil/afvec/Home.aspx</u> and set up the account. Contact your AF counselor to get the selected degree plan approved and submit a request for the TA. Choose your degree plan and enter class information and supervisor information (TA reqest will get routed through the supervisor). You have a 45-day window to request the TA, but the TA must be requested at least seven business days before the class start date. Please submit the TA form to the CTC representative ASAP.

#### Spouses, Dependents, & Civilian ID Card Holders

- New students, returning students, and previous U.S. or Pacific region students MUST fill out the Application for Admission. Register for your class via via Self-Serve, eTrieve, or see your local CTC Site Coordinator.
- Tuition must be paid in full ASAP (check, money order, credit card, or financial aid) to avoid being dropped from the class for non-payment. For Financial Aid options and advising, please see your Site Coordinator or contact <u>financial.aid@europe.ctcd.edu</u>.

#### **CYS Employees Receiving a CYS Scholarship**

- First see your supervisor to be approved for the scholarship.
- Follow the steps above under *Spouses, Dependents, & Civilian ID Card Holders*.

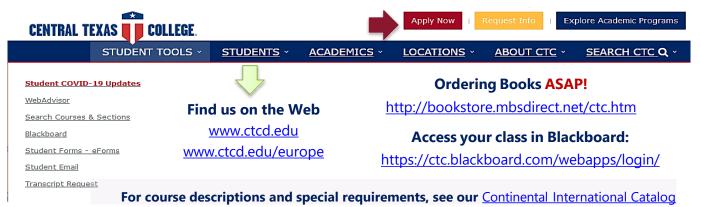

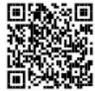